# **UNIRE – Développement – Complément**

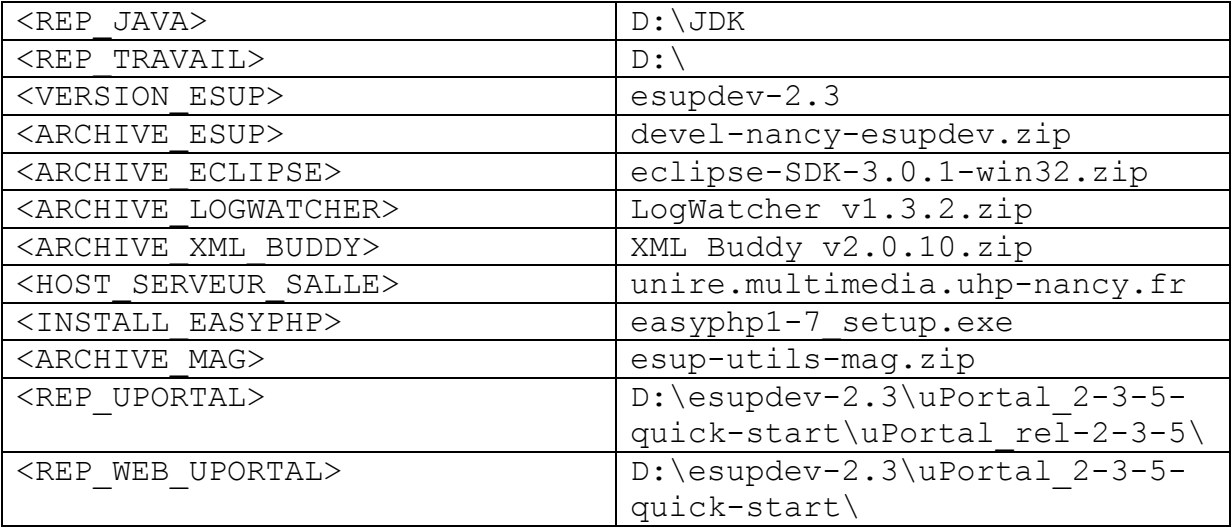

## **Annexe A**

*Création d'un projet Eclipse à partir d'une archive ZIP* 

- Décompresser l'archive.
- Créer un nouveau projet Java pointant sur ce répertoire sans ce soucier des répertoires sources, des librairies ou des projets liés.
- Ouvrir et adapter le fichier build.properties.
- Ajouter le fichier build.xml à la vue ANT.
- Exécuter la tâche prepare.
- Rafraîchir l'affichage.
- Ouvrir les propriétés du projet.
- Définir le ou les répertoires sources.
- Définir le répertoire de compilation.
- Choisir le ou les projets liés.
- Ajouter les librairies nécessaires pour que le projet compile sans erreur.

### *Création d'un projet Eclipse vide*

- Créer un nouveau projet Java pointant sur le répertoire voulu ou laisser Eclipse choisir l'emplacement.
- Récupérer les fichiers build.properties et build.xml d'un autre projet.
- Adapter les deux fichiers de build.
- Ajouter le fichier build.xml à la vue ANT.
- Exécuter la tâche prepare.
- $\blacksquare$

## **Annexe B**

```
<?xml version="1.0" encoding="ISO-8859-1" ?> 
<folder name="D:\"> 
   <folder name="JDK" > 
     <folder name="bin"> 
       <file name="java.exe" description="Lancement de la JVM" /> 
    <file name="javac.exe" description="Compilateur Java" /> 
    <file name="javadoc.exe" description="Génération des documentations Java" /> 
     </folder> 
     <folder name="lib"> 
 <file name="dt.jar" description="Librairie" /> 
 <file name="tools.jar" description="Librairie" /> 
     </folder> 
     <file name="README.html" description="Fichier Readme" /> 
     <file name="README.txt" description="Fichier Readme" /> 
     <file name="LICENCE" description="Licence SUN" /> 
     <file name="COPYRIGHT" description="Copyright" /> 
   </folder> 
   <folder name="Eclipse"> 
     <folder name="configuration"> 
       <file name="config.ini" description="Fichier de configuration Eclipse" /> 
     </folder> 
     <folder name="readme"> 
       <file name="readme_eclipse.html" description="Fichier Readme" /> 
     </folder> 
     <folder name="Workspaces"> 
       <folder name="Digester"> 
         <folder name="properties"> 
           <file name="CDigester.xml" description="Fichier de configuration canal 
Digester"/> 
      </folder> 
      <file name="build.xml" description="Fichier de build ANT" /> 
      <file name="build.properties" description="Propriétés du build ANT" /> 
      <file name="Changelog" description="Changements de version" /> 
    </folder> 
     </folder> 
   </folder> 
</folder>
```
## **Annexe C**

*Sites utiles* 

- http://www.esup-portail.org
- http://www.uportal.org

### *Documentations*

Les logs dans uPortal :

■ http://www.esup-

portail.org/consortium/espace/Normes\_1C/tech/uPortal/UPortal\_Log.htm Digester :

■ http://www.esupportail.org/consortium/espace/Normes\_1C/recommandations/LectureConfig.htm

- Bibliothèque esup-utils : http://www.esup-portail.org/consortium/espace/Socle\_1A/esup-utils/index.html Framework MAG :
	- http://www.esup-portail.org/consortium/espace/Socle\_1A/esup-utils-mag/index.html

### *Contacts*

- http://listes.uhp-nancy.fr
- La liste dédiée au développement UNIRE est unire.developpement  $(a)$ uhp-nancy.fr
- http://listes.esup-portail.org
- eline.bissler@uhp-nancy.fr
- **mathieu.larchet** $(\omega)$ univ-nancy2.fr